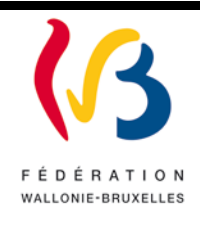

#### **Circulaire n°5640 du 03/03/2016 MODERNISATION DES EQUIPEMENTS PEDAGOGIQUES DE POINTE DE L'ENSEIGNEMENT QUALIFIANT – CIRCULAIRE D'APPEL A PROJETS 2015-2016**

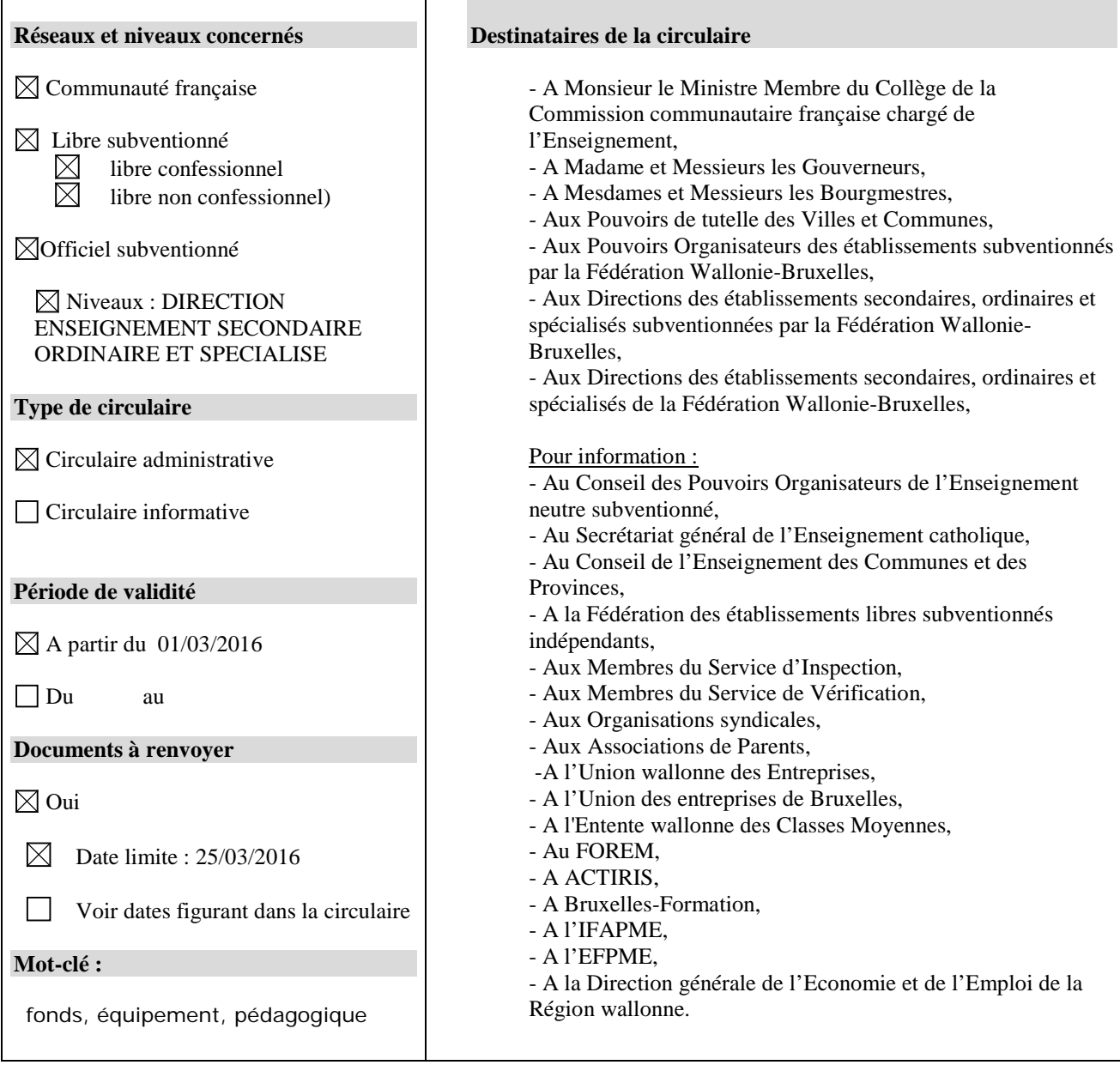

#### **Signataire**

Ministre / Administration : Administration générale de l'Enseignement et de la Recherche scientifique Direction générale de l'Enseignement obligatoire. Service général de l'Enseignement secondaire et des Centres PMS. Direction « Relations Ecoles – Monde du travail »

#### **Personnes de contact**

Service ou Association :

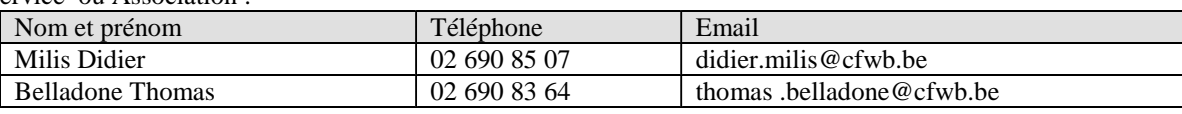

#### Service ou Association :

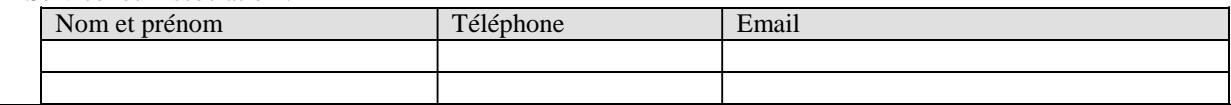

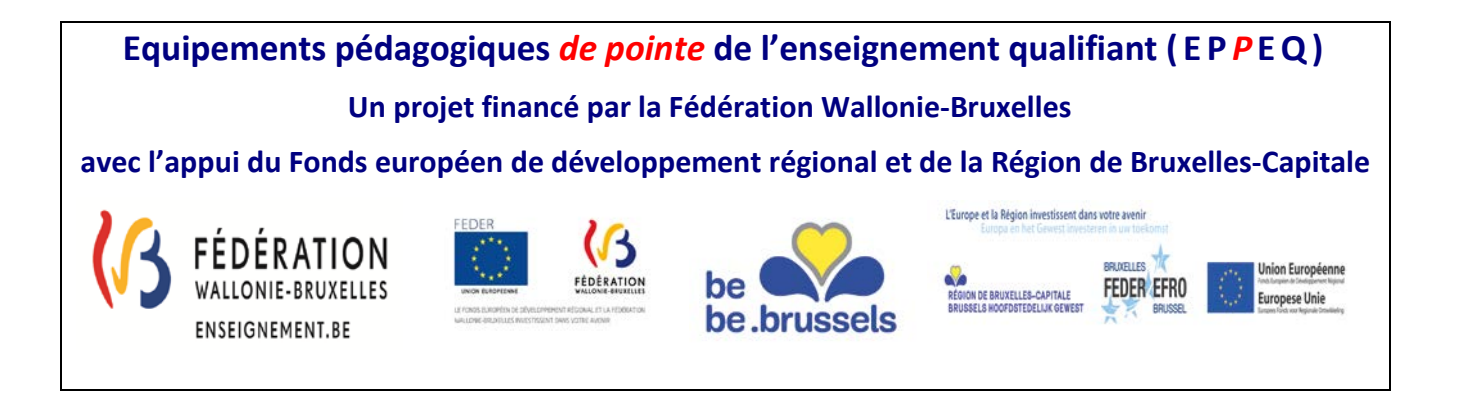

Madame, Monsieur,

Je vous prie de trouver, ci-après, tous les renseignements relatifs à l'appel à projets 2015-2016 « modernisation des équipements pédagogiques de pointe de l'enseignement qualifiant ».

Cet appel à projets est destiné exclusivement**[1](#page-1-0)** à la modernisation, au remplacement ou à la mise en conformité de l'équipement pédagogique des établissements d'enseignement qualifiant.

Comme les années précédentes, l'accent devra être mis sur des investissements de qualité, à la pointe de l'actualité technologique et susceptibles d'apporter à vos étudiants le savoir-faire et les compétences indispensables à leur insertion socioprofessionnelle.

Les établissements désireux d'introduire un projet veilleront au préalable à s'informer auprès de l'ASBL Centre Zénobe Gramme, qui fournit gratuitement du matériel aux écoles secondaires, de la disponibilité de l'équipement recherché dans son stock<sup>[2](#page-1-1)</sup>.

Cette année, une séance d'information portant sur la gestion des marchés publics et la constitution des dossiers justificatifs sera organisée au sein de l'Administration courant du mois de mars 2016. Cette séance est **obligatoire** pour tous les établissements ayant bénéficié d'un subside dans le cadre de l'appel à projets 2014-2015 du Fonds d'équipement (circulaire 5147 du 03/02/2015).

Un consultant représentant votre réseau d'enseignement peut également vous guider dans le choix de vos investissements.

Je vous prie de croire, Madame, Monsieur, en mes sentiments les meilleurs.

La Ministre,

Joëlle Milquet

<u>.</u>

<span id="page-1-0"></span> $1$  Sont exclus : les consommables, les travaux d'aménagement de locaux, le matériel pédagogique non spécifique comme les bancs, chaises, tableaux, manuels scolaires, …

<span id="page-1-1"></span><sup>2</sup> Adresse Internet de l'ASBL : *<http://www.zenobegramme.be/>*

#### **Qui sont les bénéficiaires potentiels ?**

Les établissements d'enseignement secondaire qualifiant organisés ou subventionnés par la Fédération Wallonie-Bruxelles, de plein exercice, en alternance ou spécialisé de forme 3 et 4.

#### **Critères de priorité pour l'attribution des subsides**

Lors de la sélection des projets, une priorité est accordée :

- aux projets ayant reçu un avis favorable du Conseil de zone de l'enseignement non-confessionnel et du Conseil de zone de l'enseignement confessionnel de la zone concernée ;
- aux projets ayant reçu un avis favorable du fonds sectoriel concerné et du bassin enseignement qualifiant-formation-emploi concerné ;
- $\checkmark$  aux établissements organisant des sections d'enseignement spécialisés de formes 3 et 4 et aux implantations bénéficiaires de l'encadrement différencié de classe 1, 2 ou 3 conformément au décret du 30 avril 2009 organisant un encadrement différencié au sein des établissements scolaires de la Fédération Wallonie-Bruxelles afin d'assurer à chaque élève des chances égales d'émancipation sociale dans un environnement pédagogique de qualité ;
- aux projets qui concernent des options de base groupées concernées par la mise en œuvre de la Certification par unités (CPU) pendant les deux premières années de cette mise en œuvre ;
- aux établissements dont le projet a été approuvé par le Gouvernement selon la procédure prévue dans le décret du 30 avril 2009 relatif à la création d'instances sous-régionales de pilotage interréseaux de l'enseignement qualifiant et à l'octroi d'incitants visant un redéploiement plus efficient de l'offre d'enseignement qualifiant dans une perspective de développement territorial ;
- aux CTA labellisés.

#### **Moyens budgétaires disponibles pour l'appel à projets 2015-2016**

#### REGION DE BRUXELLES-CAPITALE :

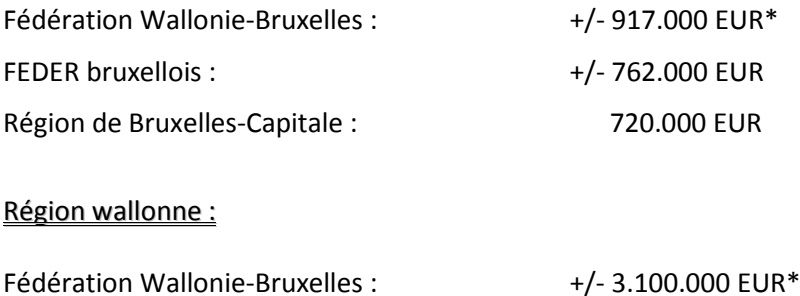

\*Ces montants seront définitivement arrêtés sur base des chiffres de population scolaire certifiés au 15 janvier 2016 pour les catégories concernées ( $2^{\text{ème}}$  et  $3^{\text{ème}}$  degrés TQ et P, EPSC, ALTERNANCE, SPECIALISE F3/F4).

#### **A quoi s'engagent les porteurs de projets ?**

Le Gouvernement intervient financièrement dans l'achat de ces équipements :

- à concurrence de **80%**, les 20% restants étant à la charge de l'établissement bénéficiaire**[3](#page-3-0)** .
- à concurrence de **90%** lorsqu'il s'agit d'équipements destinés à un établissement qui participe au plan de redéploiement d'une Instance de pilotage inter-réseaux de l'enseignement qualifiant (IPIEQ) par la création d'une option de base groupée.

Les établissements bénéficiaires s'engagent à mettre à disposition de leurs élèves (ou des élèves de tout autre établissement d'enseignement secondaire ordinaire de plein exercice ou en alternance, spécialisé, de promotion sociale ou d'enseignement supérieur selon une convention établie avec le demandeur) l'équipement obtenu, dans un délai de douze mois suivant la notification de la décision d'octroi.

Ils prendront toutes les mesures préalables utiles (aménagements de locaux, sécurité et hygiène, accessibilité, assurances, ...) pour que les équipements soient opérationnels dans le délai imparti.

Ils tiendront à disposition de l'administration, pendant une durée de cinq ans, le compte détaillé des dépenses et les pièces originales justificatives.

Il est également demandé aux bénéficiaires de conserver toutes les pièces justificatives nécessaires durant une période de minimum **trois ans** après la clôture financière des programmes européens. Le bénéficiaire est donc tenu de conserver au moins jusqu'au 31 décembre 2028 tout document, facture, justificatif ou autre généralement quelconque lies a la réalisation du projet ou des projets du portefeuille.

Ils répondront avec diligence aux demandes de renseignements et aux questionnaires d'indicateurs de résultat adressés par l'administration.

Enfin, ils transmettront le dossier justificatif prouvant l'acquisition des équipements accordés et le respect des procédures de passation des marchés publics dans les délais fixés par l'administration.

**Pour cet appel 2015-2016, les porteurs de projets veilleront à n'introduire que des demandes qui pourront être finalisées (rédaction des cahiers de charges, passation des marchés, réception des équipements, facturation et transmission du dossier justificatif à l'administration) dans une période comprise entre début janvier 2017 (notification de la décision d'octroi et versement de l'avance) et fin octobre 2017 (date limite d'introduction du dossier justificatif). Tout dépassement de délai qui n'aura pas été couvert par une autorisation exceptionnelle de l'administration entrainera l'annulation du projet et le retrait de la subvention.** 

#### **Apport financier des fonds européens de développement régional (FEDER)**

-

La Fédération Wallonie-Bruxelles a sollicité auprès des Fonds structurels européens des moyens complémentaires, tant en Wallonie qu'en Région de Bruxelles-Capitale, pour le projet de modernisation des équipements pédagogiques de pointe de l'enseignement qualifiant (Fonds d'équipement et CTA) pour la programmation 2014-2020.

**Le FEDER en Région bruxelloise** a octroyé au projet de modernisation des équipements pédagogiques une enveloppe de 4.570.992,75 euros pour l'ensemble de la programmation, soit 761.832,16 euros par an. Ce budget est destiné exclusivement aux établissements scolaires situés en Zone de Rénovation Urbaine (ZRU).

<span id="page-3-0"></span><sup>&</sup>lt;sup>3</sup> C'est donc le Pouvoir organisateur et non l'établissement qui peut prendre la décision d'introduire un projet puisque celle-ci implique l'engagement d'investir 20 % de la somme totale.

#### **Apport financier de la Région de Bruxelles-Capitale et appel à projets conjoints**

Pour permettre aux jeunes bruxellois d'acquérir, dès l'école, les qualifications suffisantes et nécessaires à leur insertion sur le marché de l'emploi, la Région bruxelloise s'est engagée depuis plusieurs années à contribuer à équiper les écoles secondaires techniques et professionnelles en infrastructures susceptibles d'améliorer la formation des jeunes en relation avec les besoins des entreprises bruxelloises.

Le Gouvernement bruxellois travaille également à renforcer l'équipement technologique et industriel dans les établissements en privilégiant la concentration cohérente des équipements dans les Centres de référence et les Centres de Technologies Avancées.

En ce sens, le Gouvernement de la Région de Bruxelles-Capitale a adopté en date du 21 janvier 2016 la « note de principe de la Région de Bruxelles-Capitale avec les procédures et appels à projets « écoles » de la Fédération Wallonie-Bruxelles et de la Vlaamse Gemeenschapscommissie ».

L'objectif de la Région est de renforcer le soutien aux écoles bruxelloises en complétant les moyens mis à disposition par la Fédération Wallonie-Bruxelles tout en ciblant les secteurs porteurs retenus par la Stratégie 2025. L'investissement de la Région permettra dès lors de retenir des projets de qualité supplémentaires – qui faute de moyens suffisants – n'auraient pas pu être financés par la Fédération Wallonie-Bruxelles.

#### **En 2015, le Gouvernement régional bruxellois a octroyé 560.000 euros pour l'équipement des écoles en s'appuyant, dans une volonté de simplification administrative, de rationalisation, de cohérence politique et d'utilisation optimale de l'enveloppe budgétaire consacrée au projet, sur les appels et procédures de sélection de la Fédération Wallonie-Bruxelles.**

Cette année, le budget alloué par le Gouvernement de la Région de Bruxelles-Capitale à la modernisation des équipements pédagogiques des établissements francophones bruxellois est de 720.000 euros.

Ces avancées dans le dossier relatif aux équipements des écoles techniques et professionnelles de la Région bruxelloise sont le fruit d'une bonne coopération entre gouvernements, ministres et niveaux de pouvoirs au service des bénéficiaires finaux.

#### **Pour l'attribution des moyens régionaux, seront privilégiés les critères liés :**

- 1) **à la valorisation des** 8 « domaines » identifiés comme prioritaires dans l'Axe 1 de la Stratégie 2025
	- 1. Tourisme, culture et événementiel
	- 2. Social-santé
	- 3. Economie circulaire (notamment dans la construction durable) en lien avec le Programme régional d'Economie circulaire PREC
	- 4. Economie numérique
	- 5. Economie créative
	- 6. Métiers de l'industrie
	- 7. Métiers de bouche (Horeca et industrie agroalimentaire)
	- 8. Métiers du Patrimoine
- 2) **Au développement de la formation en alternance,** tout particulièrement via les équipements bénéficiant aux apprenants du SPME/EFP et de Syntra, des CEFA et des CDOs
- 3) **A la mise en commun des équipements** : Centres de Technologies Avancées ou toutes autres modalités de partage d'infrastructures et de coopération entre écoles, voire avec d'autres acteurs comme les secteurs ou les organismes publics de formation (VDAB et Bruxelles Formation).

Ces priorités sectorielles ne sont pas limitatives et exclusives : elles constituent des critères supplémentaires qui permettent de privilégier les projets qui en relèvent.

#### **Comment se déroule la procédure de sélection ?**

- 1° Appel à projets auprès des établissements d'enseignement qualifiant ;
- 2° Réception et traitement administratif des candidatures par la Direction générale de l'Enseignement obligatoire ;
- 3° Demande d'avis au Conseil de zone de l'enseignement non-confessionnel et du Conseil de zone de l'enseignement confessionnel de la zone concernée sur base du cadastre des équipements disponibles ;
- 4° Demande d'avis au fonds sectoriel concerné et du bassin enseignement qualifiant-formation-emploi concerné sur base du cadastre des équipements disponibles ;
- 5° Proposition de sélection par une Commission de suivi opérationnel **[4](#page-5-0)** sur base des critères d'éligibilité et de priorité ;
- 6° Avis motivés des Comités de pilotage ;
- 7° Décision du Gouvernement de la Fédération Wallonie-Bruxelles sur base des propositions de la Commission de suivi opérationnel et des avis motivés remis par les Comités de pilotage ;
- 8° Décision du Gouvernement de la Région Bruxelles-Capitale sur base des propositions de la commission de suivi opérationnel et des avis motivés remis par les Comité de pilotage en privilégiant les critères définis par le gouvernement bruxellois.

#### **Consultance et aide aux projets**

Pour introduire vos projets, vous pouvez faire appel au consultant de votre réseau :

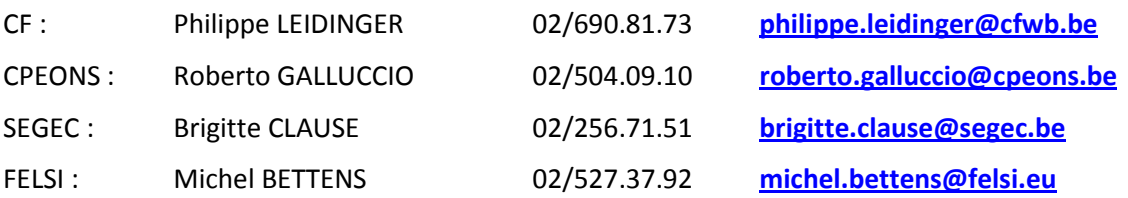

<u>.</u>

<span id="page-5-0"></span>**<sup>4</sup> La Commission de suivi opérationnel se compose de :**

<sup>1°</sup> un représentant du Ministre de l'Enseignement obligatoire et un représentant du Ministre de l'Enseignement de promotion sociale pour le Gouvernement de la Fédération Wallonie-Bruxelles, ainsi qu'un représentant du Ministre de l'Economie, de l'emploi et de la formation professionnelle pour le Gouvernement de la Région bruxelloise;

<sup>2°</sup> quatre représentants des réseaux d'enseignement, issus pour moitié de l'enseignement non confessionnel et pour l'autre moitié de l'enseignement confessionnel, désignés par le Gouvernement de la Fédération Wallonie-Bruxelles sur proposition du Conseil général de concertation pour l'enseignement secondaire ;

<sup>3°</sup> le Directeur général de l'Enseignement obligatoire de la Fédération Wallonie-Bruxelles ou son représentant avec voix consultative ;

<sup>4°</sup> un représentant du FOREm en tant que coordonnateur du réseau des Centres de compétence wallons avec voix consultative ;

<sup>5°</sup> Un représentant d'ACTIRIS avec voix consultative ;

<sup>6°</sup> Un représentant de Bruxelles-Formation avec voix consultative ;

<sup>7&</sup>lt;sup>°</sup> un représentant de la D.G. de l'Enseignement obligatoire de la Fédération Wallonie-Bruxelles avec voix consultative, assurant le secrétariat.

#### **Où, quand et comment faut-il introduire les projets ?**

Les projets seront introduits uniquement via le site commun avec le Cadastre des équipements, à l'adresse : **[www.cadastre.cfwb.be/archibus](http://www.cadastre.cfwb.be/archibus)**

Pour rappel, vous devez vous connecter à l'application en encodant un nom d'utilisateur (n° FASE de l'établissement précédé de EC000) et un mot de passe personnel (mot de passe oublié ? envoyez un mail à **[didier.milis@cfwb.be](mailto:didier.milis@cfwb.be)** ou à **[thomas.belladone@cfwb.be](mailto:thomas.belladone@cfwb.be)** en indiquant les coordonnées de l'établissement et le numéro **Fase**).

Les consignes d'encodage sont rappelées dans le guide de l'utilisateur annexé à la circulaire et disponible au téléchargement à l'adresse **[http://www.adm.cfwb.be](http://www.adm.cfwb.be/)** via le portail d'accès aux circulaires émises par la Fédération Wallonie-Bruxelles.

**Vous devez impérativement continuer à nous transmettre, par envoi postal, la version imprimée de vos projets** (voir point 4.b du guide de l'utilisateur) où sera apposée **la signature originale du représentant du Pouvoir organisateur** (du Chef d'établissement pour le réseau Wallonie-Bruxelles Enseignement), comme preuve du dépôt de votre demande de participation à l'appel à projets 2015-2016 et de l'accord du Pouvoir organisateur.

Un accusé de réception vous sera adressé, par retour du courrier.

**Tout projet dont la version imprimée et signée ne nous sera pas transmise dans les délais sera considéré comme irrecevable.**

Pour tout renseignement complémentaire :

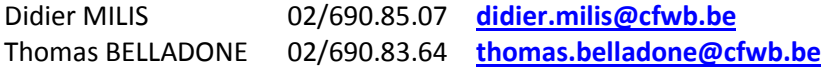

La date limite fixée pour l'introduction informatique des projets sur Archibus est fixée au lundi **25 mars 2016**. La version imprimée de vos projets peut encore être envoyée jusqu'au vendredi 1<sup>er</sup> avril 2016 inclus, à l'adresse :

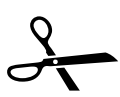

**Direction générale de l'Enseignement obligatoire**

**« Equipements pédagogiques de pointe de l'enseignement qualifiant – appel à projets 2015-2016 »**

> **Bureau 1F128 Rue A. Lavallée, 1 1080 – Bruxelles**

# **Modernisation des équipements pédagogiques** *de pointe* **de l'enseignement qualifiant** *: guide de l'utilisateur*

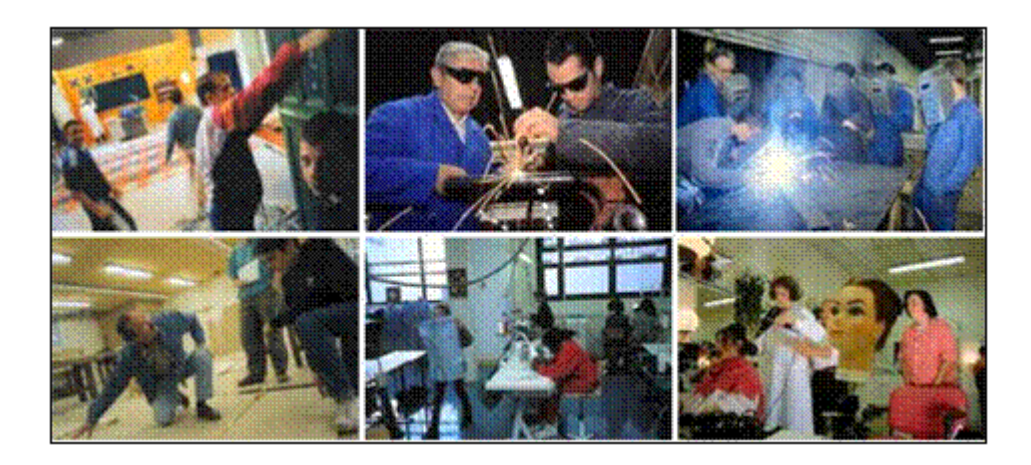

**Un projet financé par la Fédération Wallonie-Bruxelles**

**...**

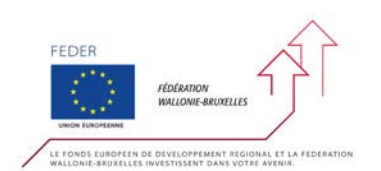

**avec l'appui du Fonds européen de développement régional**

# **1. Connexion**

Adresse du site : [www.cadastre.cfwb.be/archibus](http://www.cadastre.cfwb.be/archibus)

Vous arriverez sur la page d'accueil qui s'intitule :

#### « **Project : Communauté Française Wallonie-Bruxelles** »

#### « **Sign In** »

Elle vous permettra de vous connecter au site.

Le *user name* ou *nom d'utilisateur* est le numéro « **FASE** » de votre établissement sous la forme :

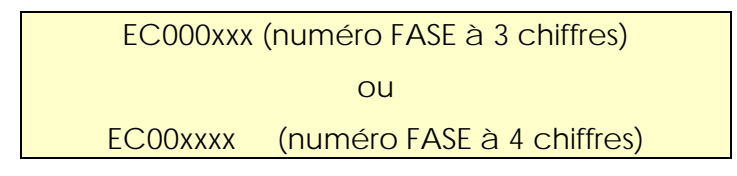

*Note : si vous entrez dans le programme par le n° FASE de l'établissement, dans la suite du programme, c'est par implantation que vous introduirez l'essentiel de vos informations (contacts et équipements).*

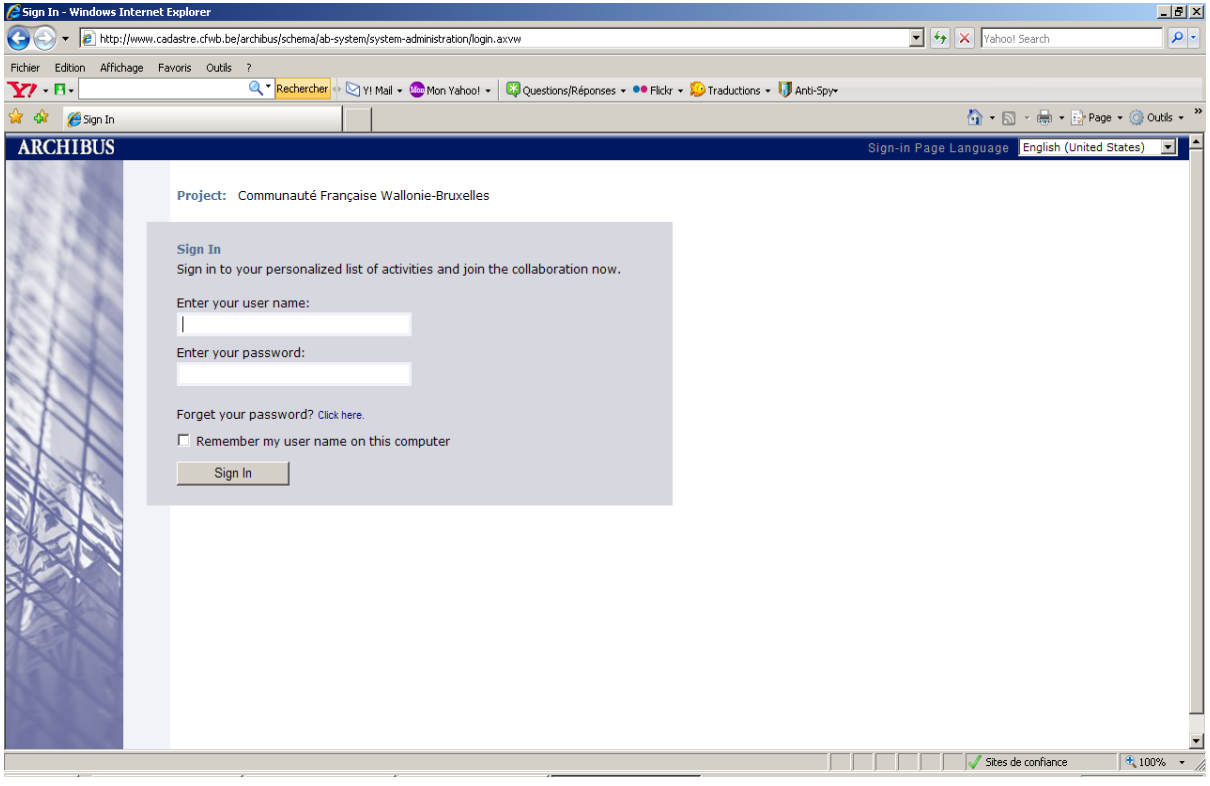

# **2. Gestion des Appels à projets**

Démarrons « **Gestion des Appels à Projet** » et entrons dans le vif du sujet.

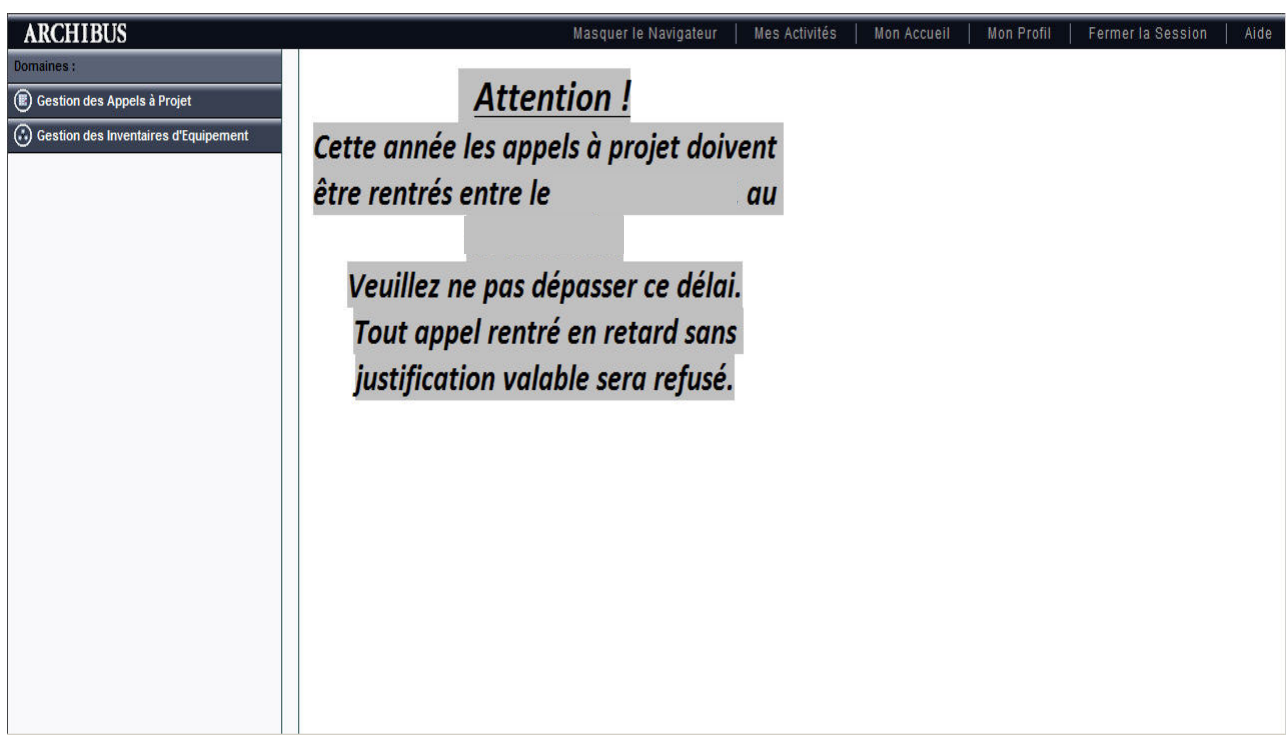

#### « **Tâches** »

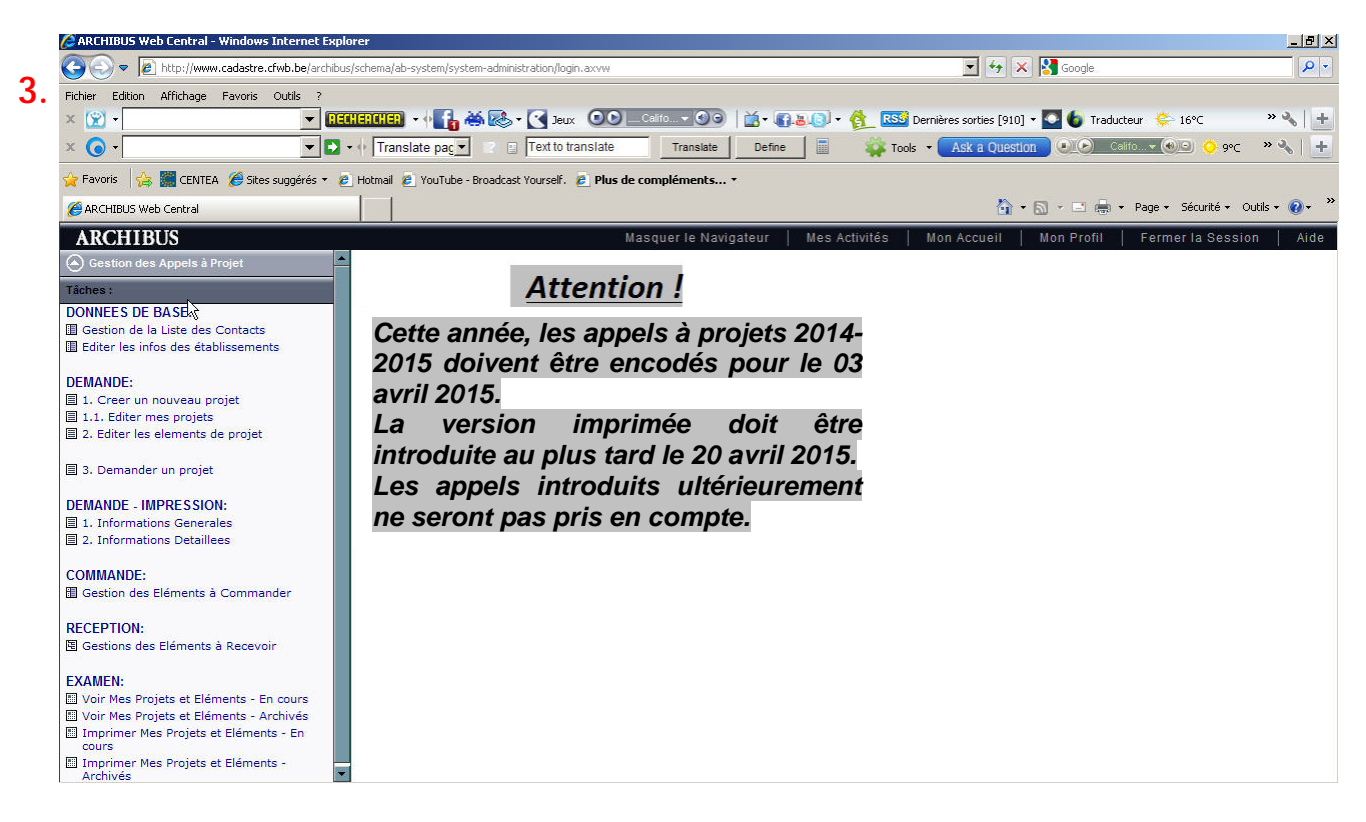

# **Gestion des données de base.**

La première étape consiste à mettre à jour la liste des contacts. Pour ce faire, dirigezvous vers la rubrique « **Gestion de la liste des Contacts** » dans la colonne « **tâches** » de votre navigateur. Il vous est loisible d'ajouter ou supprimer des contacts et de mettre à jour toutes les informations nécessaires à l'administration.

Cinq champs sont obligatoires (**\***) :

- Code Contact : encodage libre ;
- Civilité : M / Mme / Mlle / Dr ;
- Prénom : encodage libre ;
- Nom : encodage libre ;
- Qualité : voir menu.

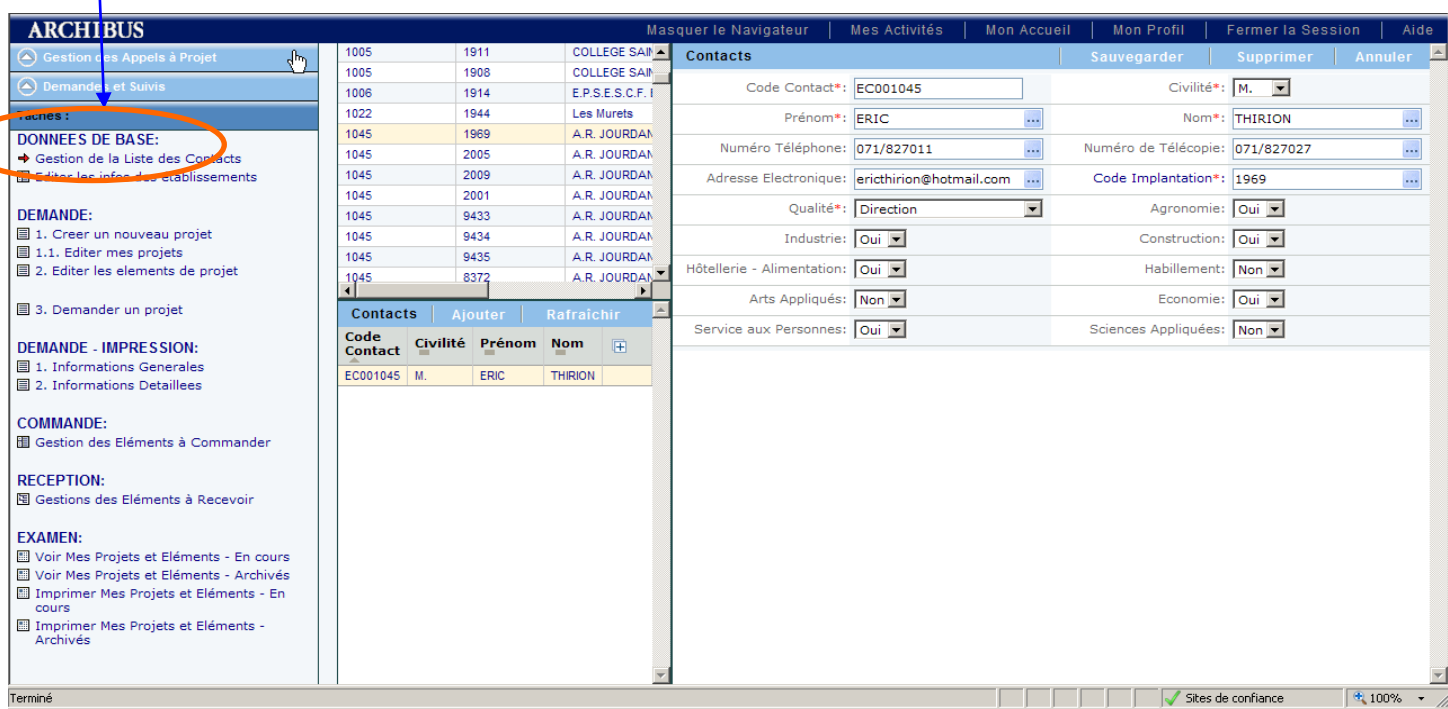

## **4. Gestion des projets.**

#### **a. Demande**

Créer un nouveau projet

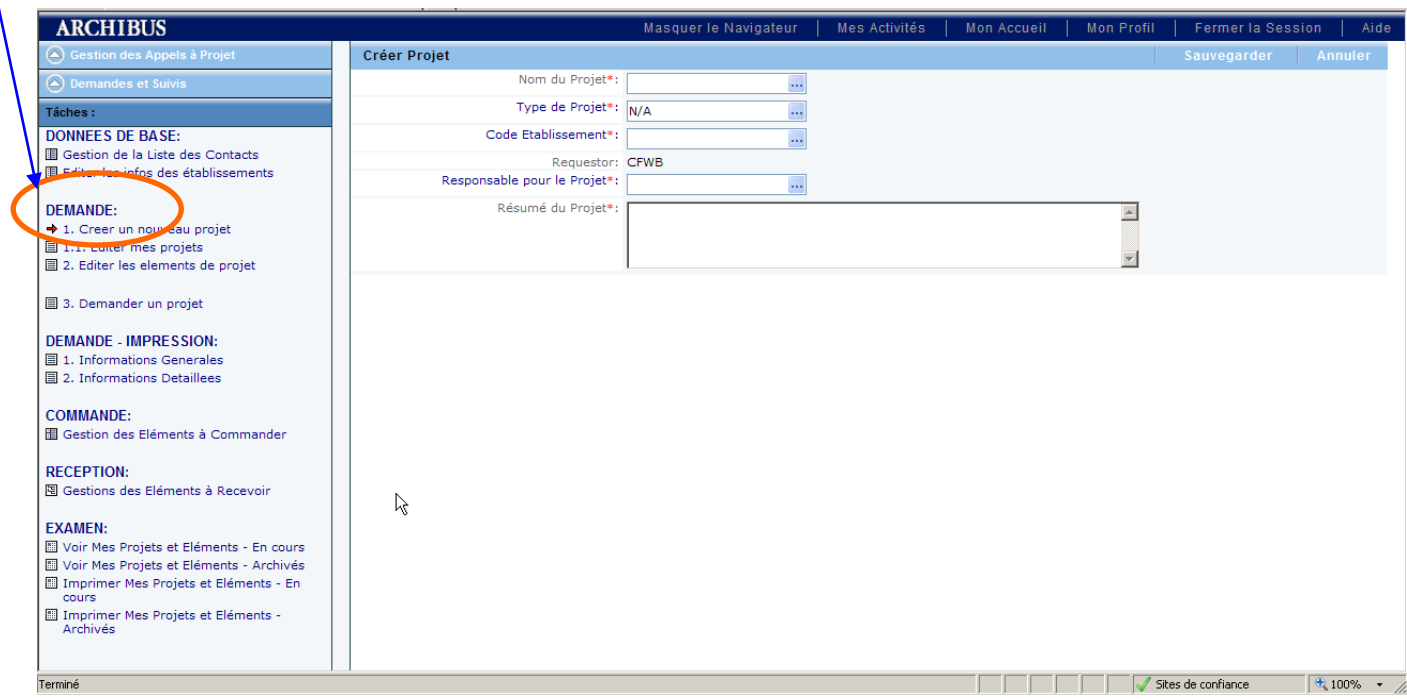

Les champs obligatoires sont munis de l' « **\*** » :

- Nom de projet : libre choix : il s'agit d'un code **sans espace** ! ;
- Type de projet : Fonds d'équipement matériel ;
- Code établissement : numéro FASE ;
- Responsable du projet : à choisir parmi les contacts introduits ;
- Résumé du projet : texte libre.

#### **Ne pas oublier de SAUVEGARDER**

Dans un second temps, après avoir sauvegardé une première fois, il faut entrer quelques informations complémentaires :

- Ordre de priorité du projet : 0 : peu prioritaire 2 : très prioritaire ;
- Nombre d'élèves concernés : par le projet en général ;
- Autres Etablissements Associés : OUI NON.

#### *Direction générale de l'Enseignement obligatoire Direction Relations Ecoles – Monde du Travail*

#### Editer mes projets

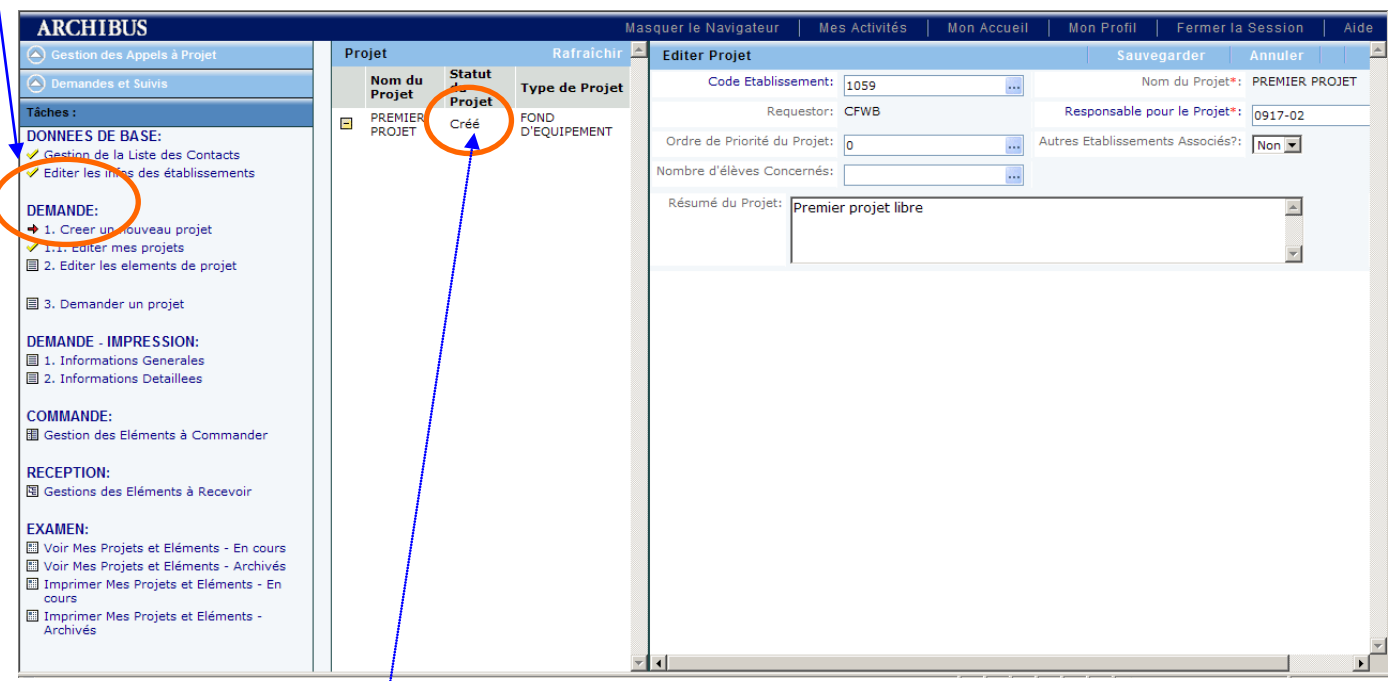

Il s'agit d'afficher à l'écran les informations générales concernant les projets introduits en cliquant sur *icône*.

#### Editer les éléments du projet : édition et ajout d'éléments

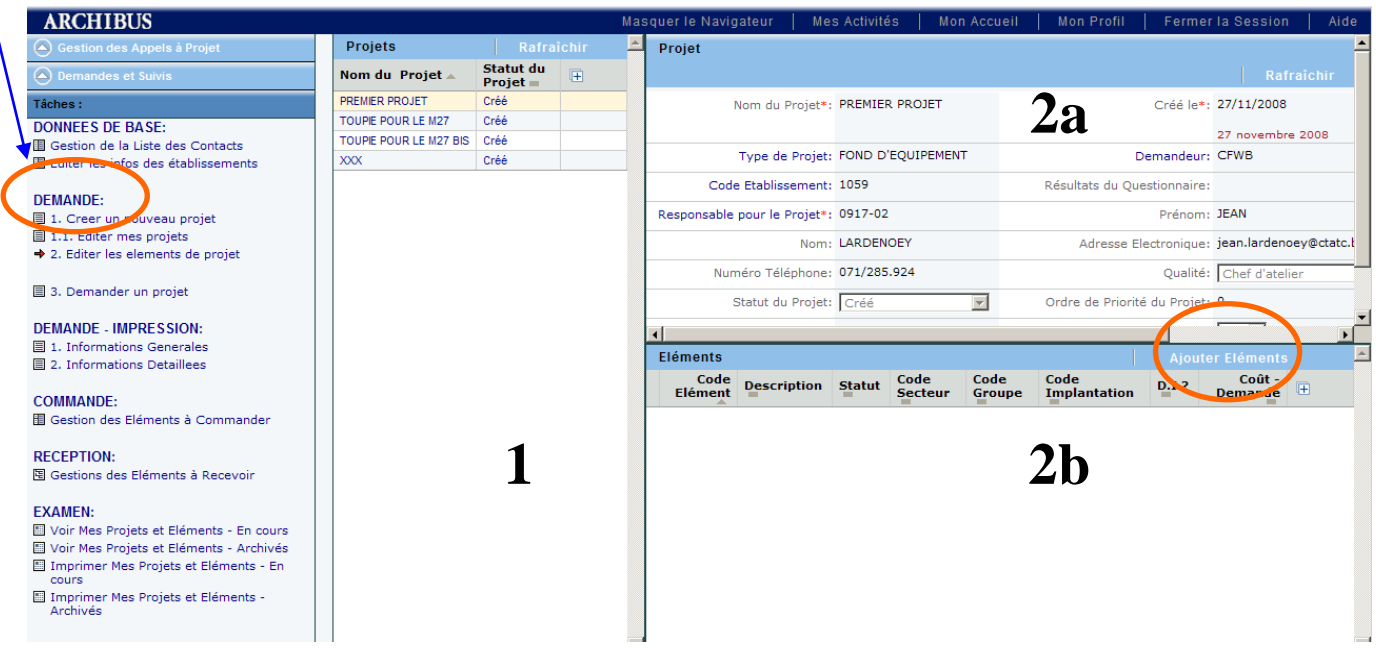

La première colonne (**1**) liste les projets en cours d'introduction

La fenêtre (**2a**) résume les informations concernant le projet en cours

La fenêtre (**2b**) concerne l'introduction des éléments (outils) demandés.

#### *Direction générale de l'Enseignement obligatoire Direction Relations Ecoles – Monde du Travail*

Après avoir sélectionné un projet, cliquez sur l'onglet « Ajouter un élément ». Une nouvelle fenêtre s'ouvre.

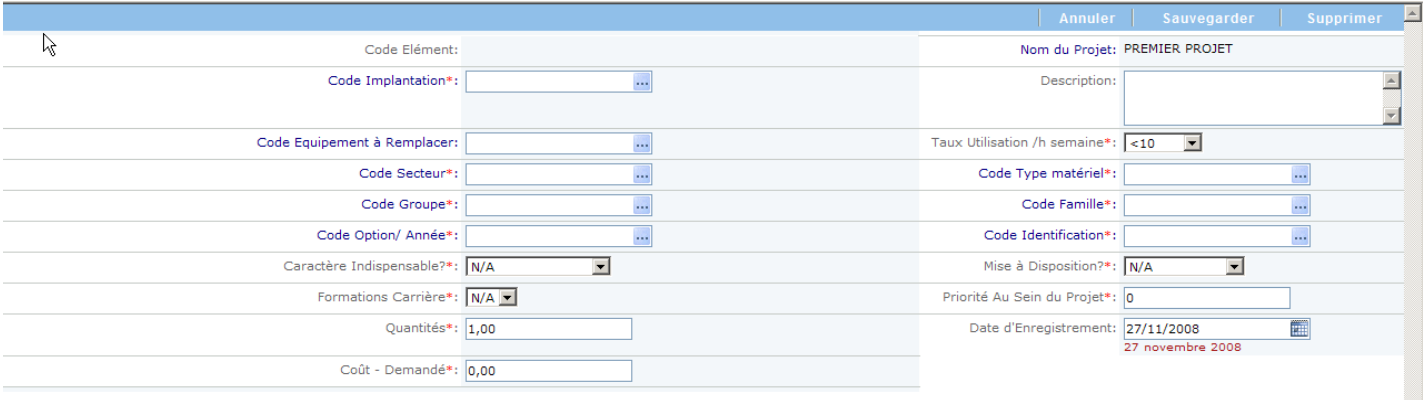

- Code élément : introduction automatique correspondant à un numéro d'incrément du logiciel ;
- Code implantation : à choisir parmi les implantations encodées ;
- Code équipement à remplacer : s'il s'agit de remplacer une machine défectueuse ou obsolète, il y a lieu d'introduire ici son numéro d'équipement (à consulter au préalable au cadastre) ;
- Code secteur : 01-02-03-04-05-06-07-08-09 à sélectionner dans la liste ;
- Code groupe : à sélectionner dans la liste ;
- Code option/année : à sélectionner dans la liste.

Il est possible de filtrer  $\boxed{\mathbf{Y}}$  le secteur, le groupe, ... afin de retrouver facilement l'option liée à votre demande.

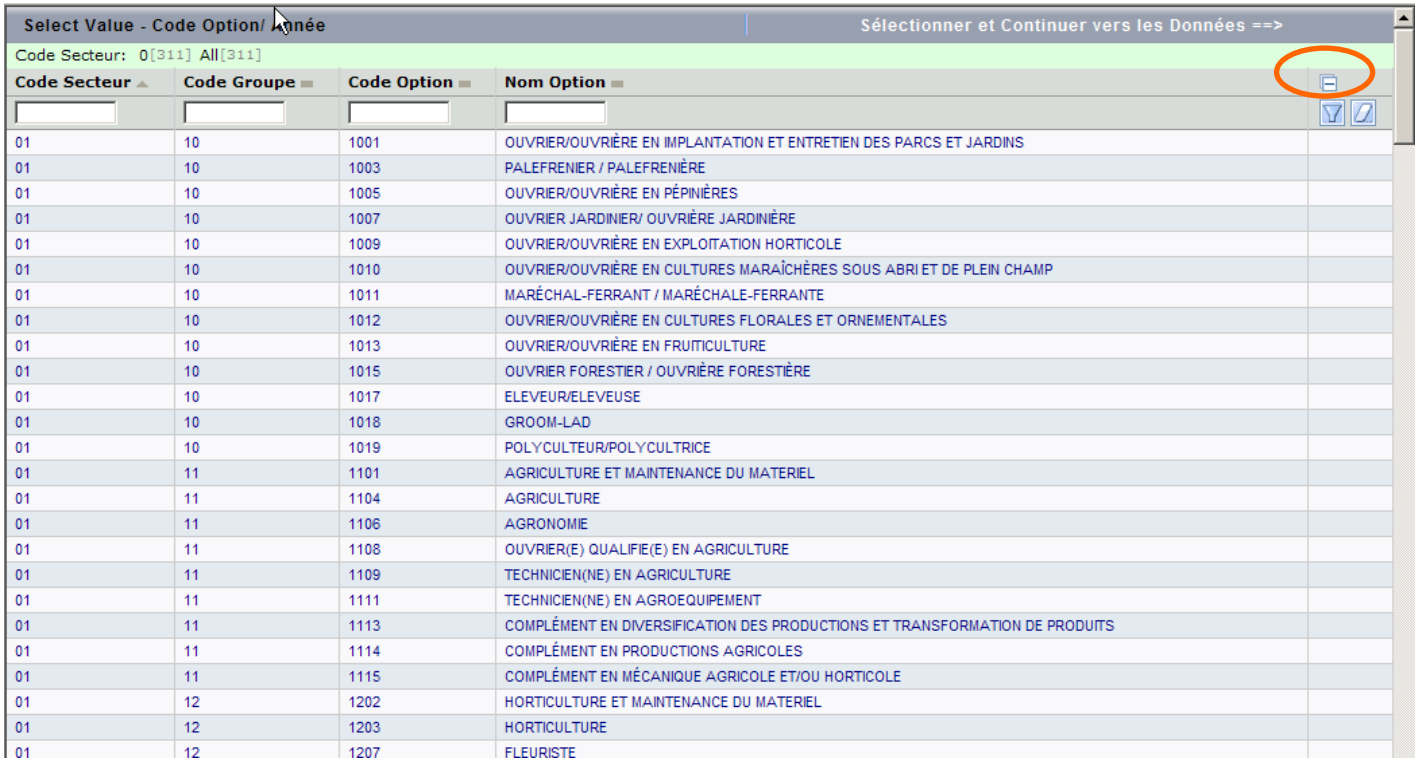

#### *Direction générale de l'Enseignement obligatoire Direction Relations Ecoles – Monde du Travail*

- Code Type de matériel : 01-02-03-04 à sélectionner dans la liste
- Code famille : à sélectionner dans la liste
- Code indentification : à sélectionner dans la liste
- Caractère indispensable : Indispensable N/A Non indispensable
- Formations Carrière : NON N/A OUI
- Quantités : libre mais minimum **1**
- Coût demandé : montant de l'outil HTVA
- Mise à disposition : Immédiate N/A Après travaux
- Priorité au sein du projet : 0 : peu prioritaire 3 : très prioritaire

#### **Chaque projet peut compter plusieurs éléments.**

#### **Ne pas oublier de SAUVEGARDER**

**Tant que le projet n'a pas été DEMANDE, il est possible d'y apporter des changements ou compléments d'information.**

Demander un projet

Il s'agit du stade de validation définitive.

C'est l'occasion de relire le récapitulatif des projets en cliquant sur l'onglet à cet effet. Chaque projet doit faire l'objet d'une DEMANDE sans quoi il est en cours d'élaboration « Créé ».

Dès l'instant où il est demandé en cliquant sur l'onglet « Demander », il n'est plus accessible de votre poste et il acquiert le statut « DEMANDE ».

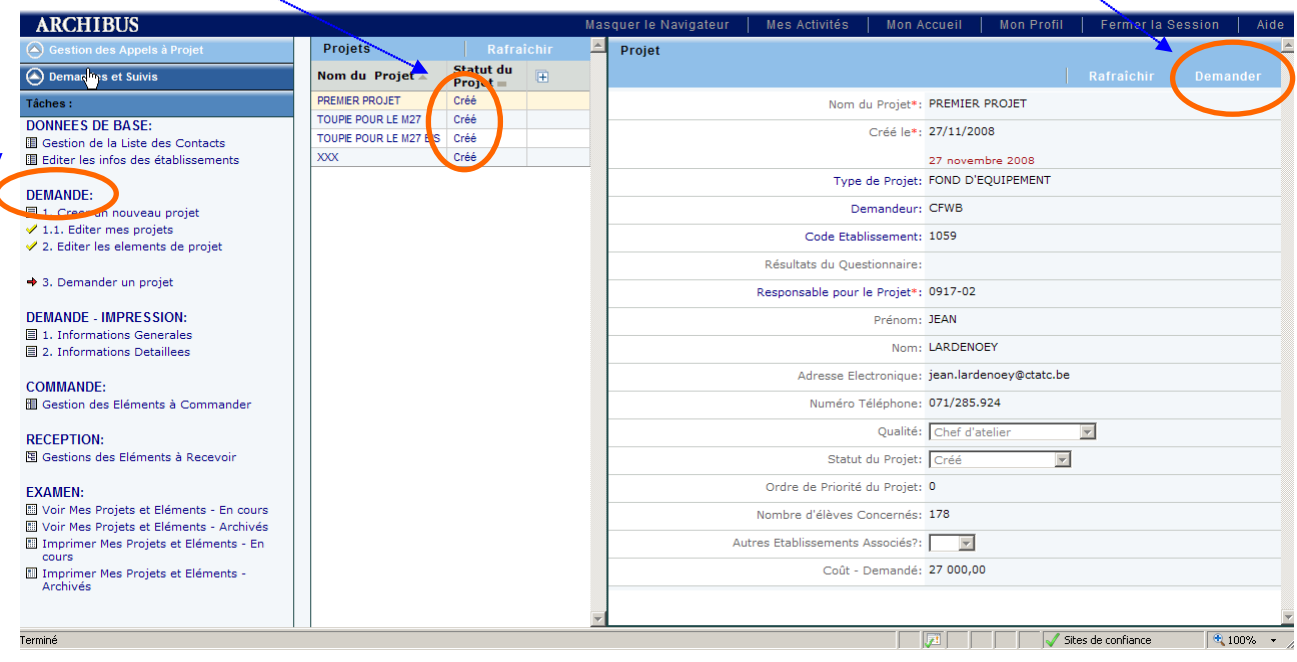

#### **b. Demande – impression**

Informations générales

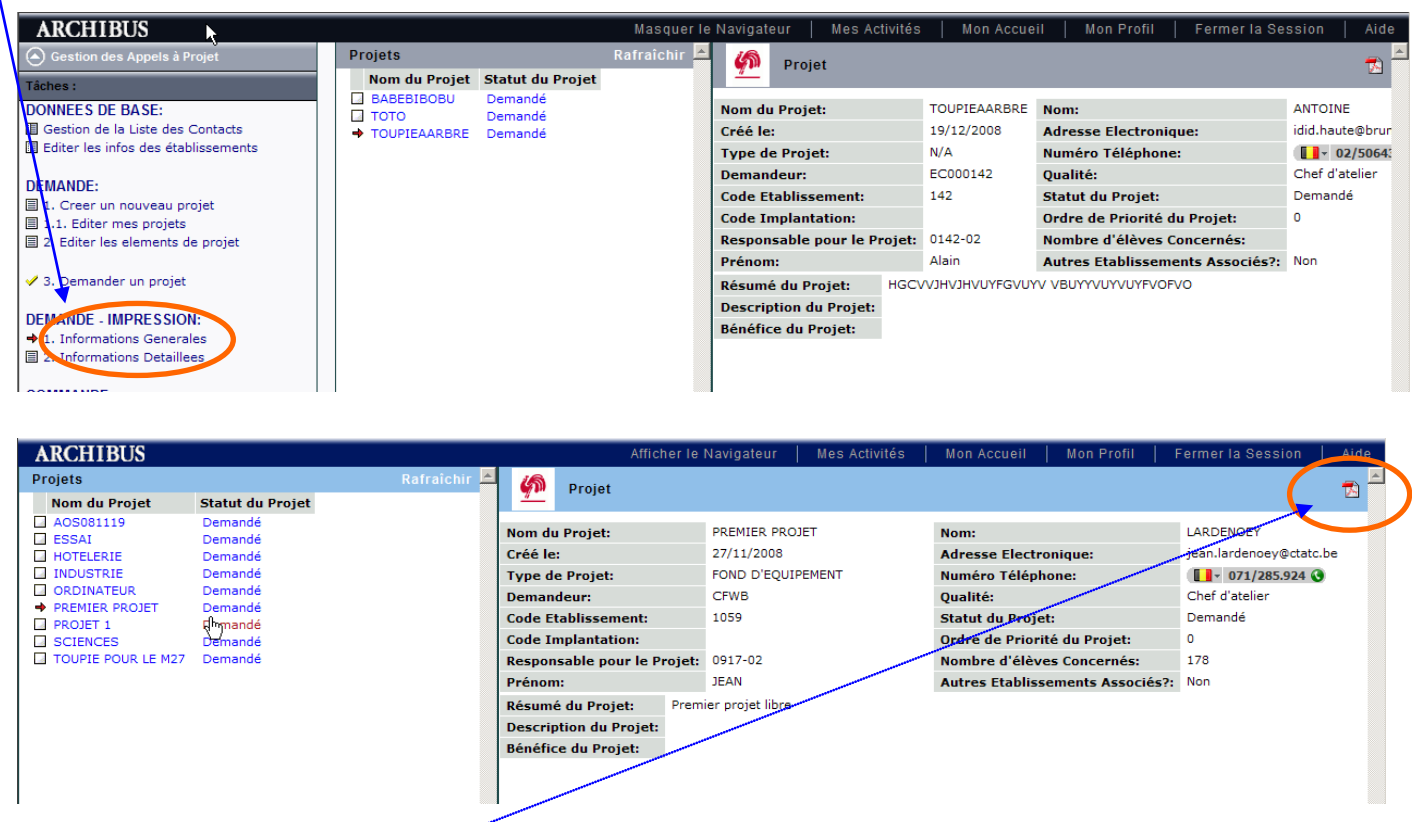

En cliquant sur l'icône PDF en haut à droite, il est possible d'imprimer ce document afin d'y apposer les signatures du Pouvoir organisateur et du Chef d'établissement.

Vous obtiendrez ...

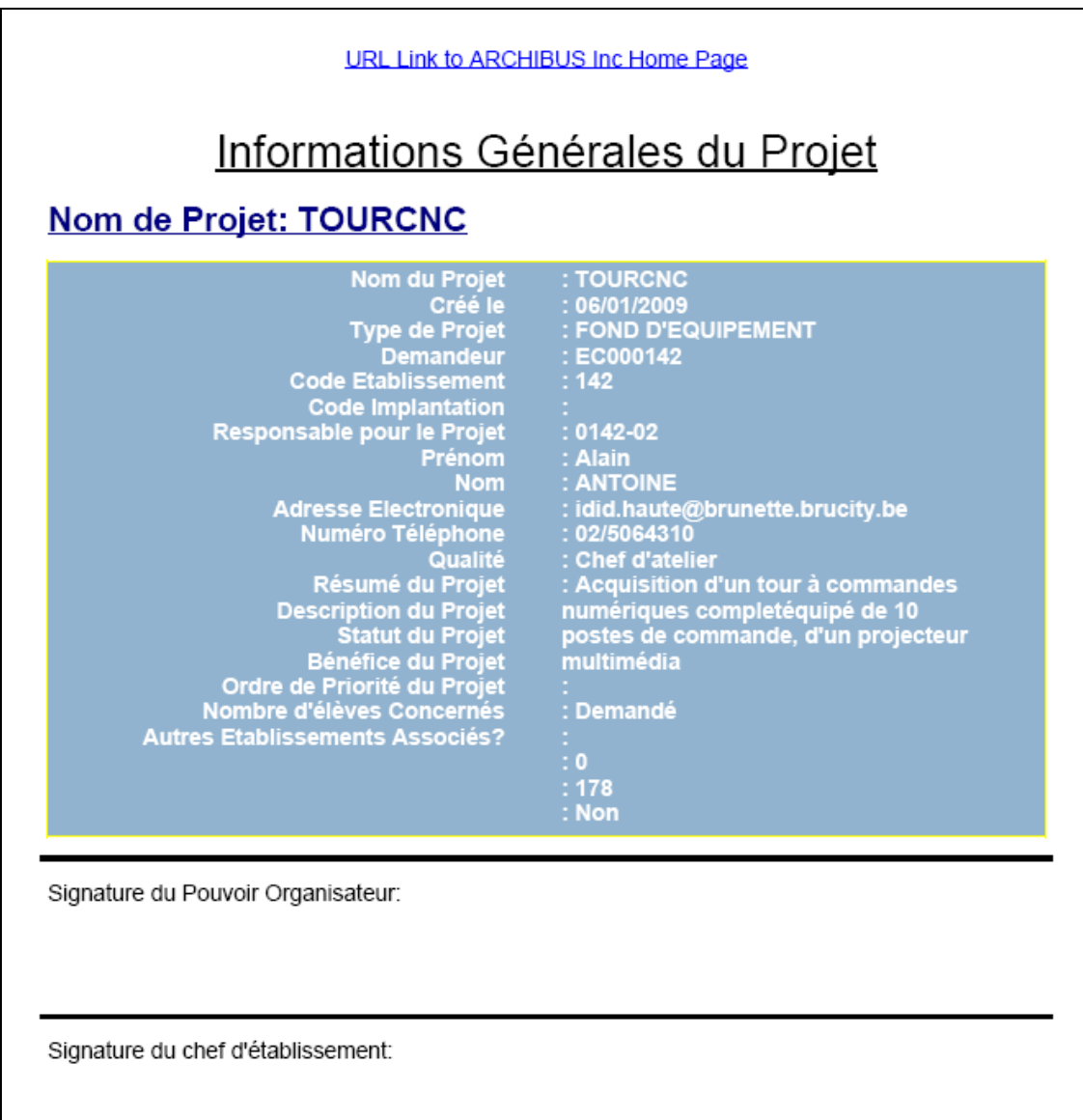

### Informations détaillées

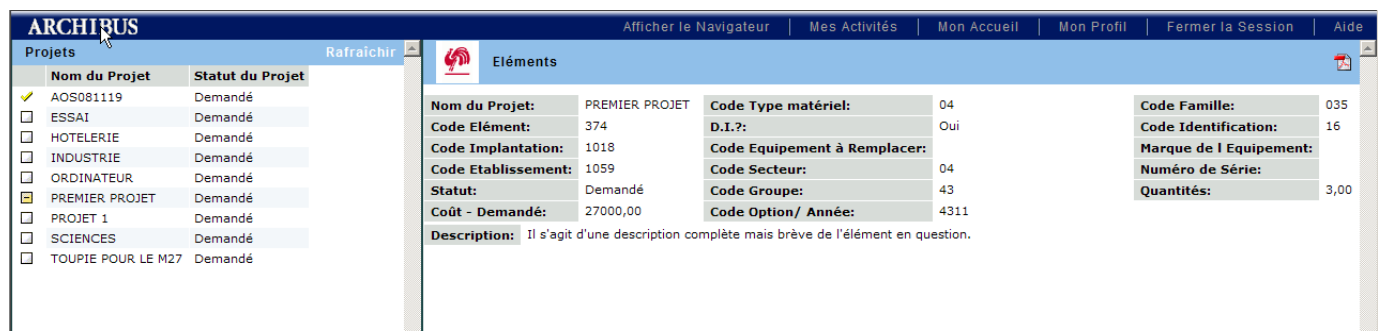

Permet d'afficher et d'imprimer l'ensemble des éléments concernant chaque projet demandé.

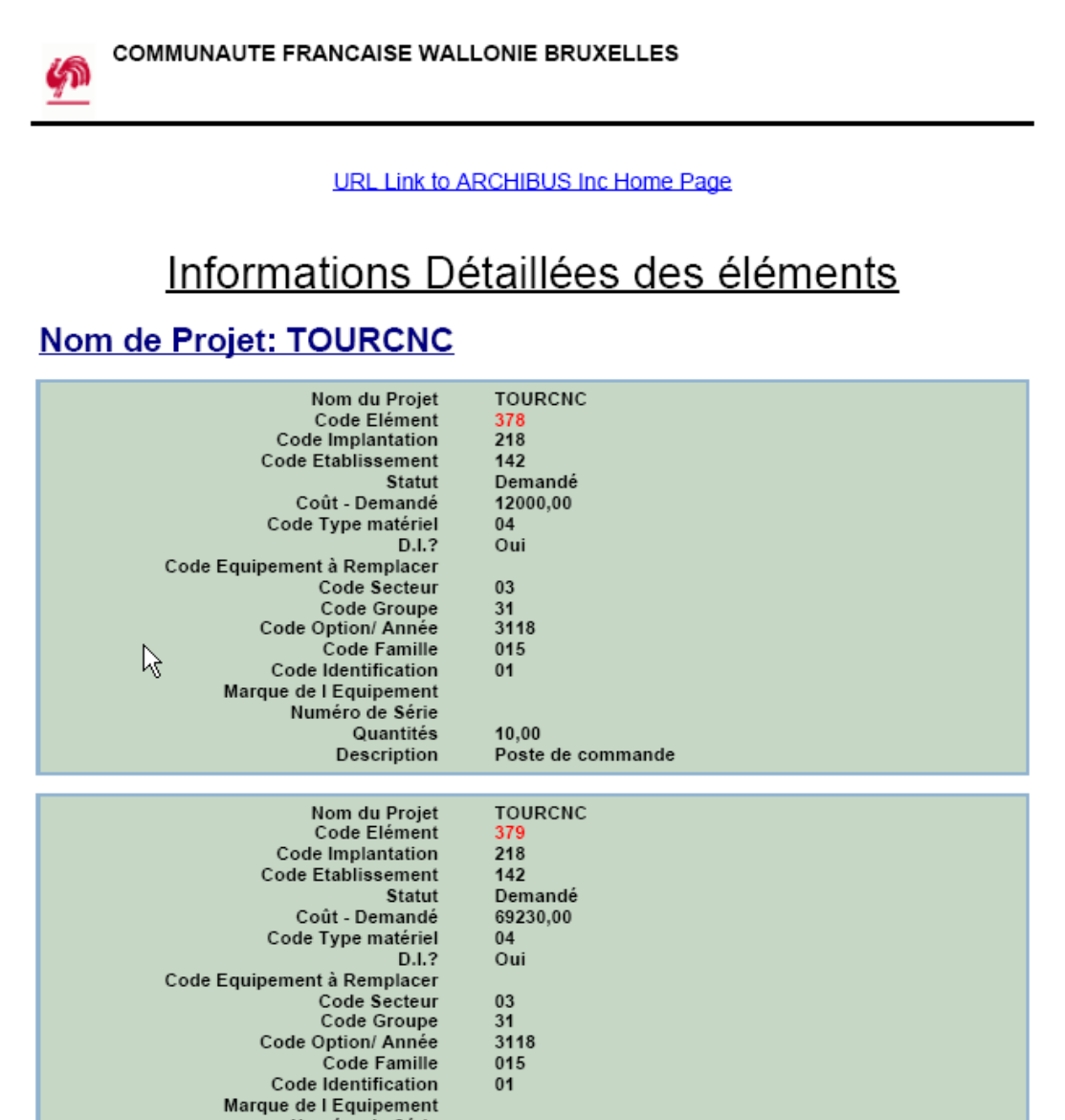

**Voici donc la fin de la première étape d'introduction d'un projet ...**

### c. **Commande** (gestion des éléments à commander)

A ce stade de l'encodage, rien n'est visible à l'écran. Les projets seront à nouveau visibles dès l'instant où ils auront été acceptés par le service de la CFWB.

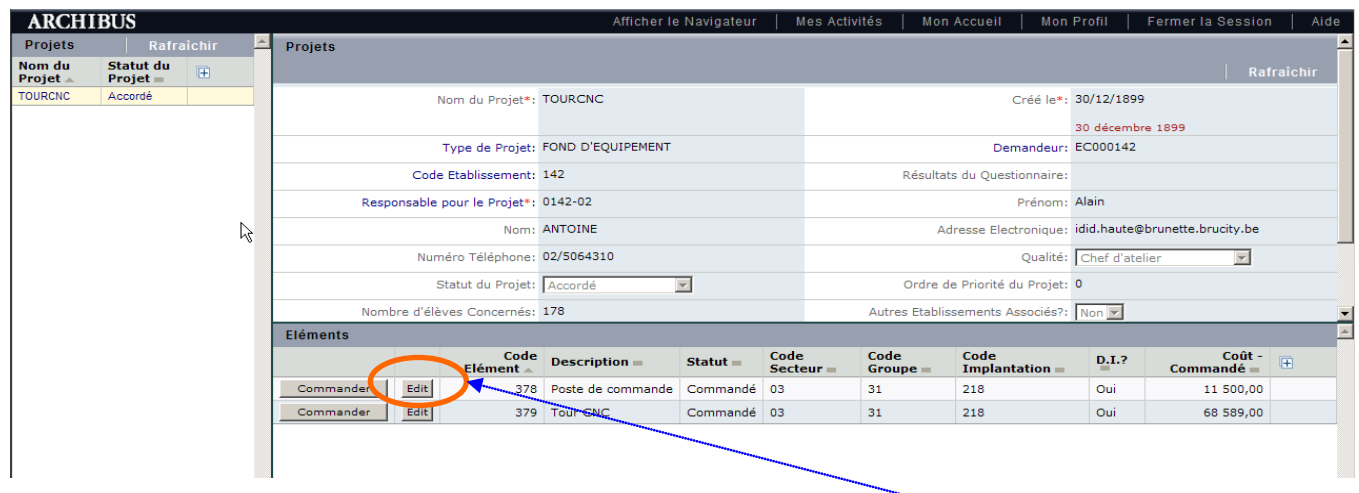

Dès le moment où le projet est en commande, il y a lieu de valider. Avant de valider définitivement, il faut introduire quelques informations en éditant l'élément « **EDIT** ».

# Ces informations sont : la date de commande le coût commandé

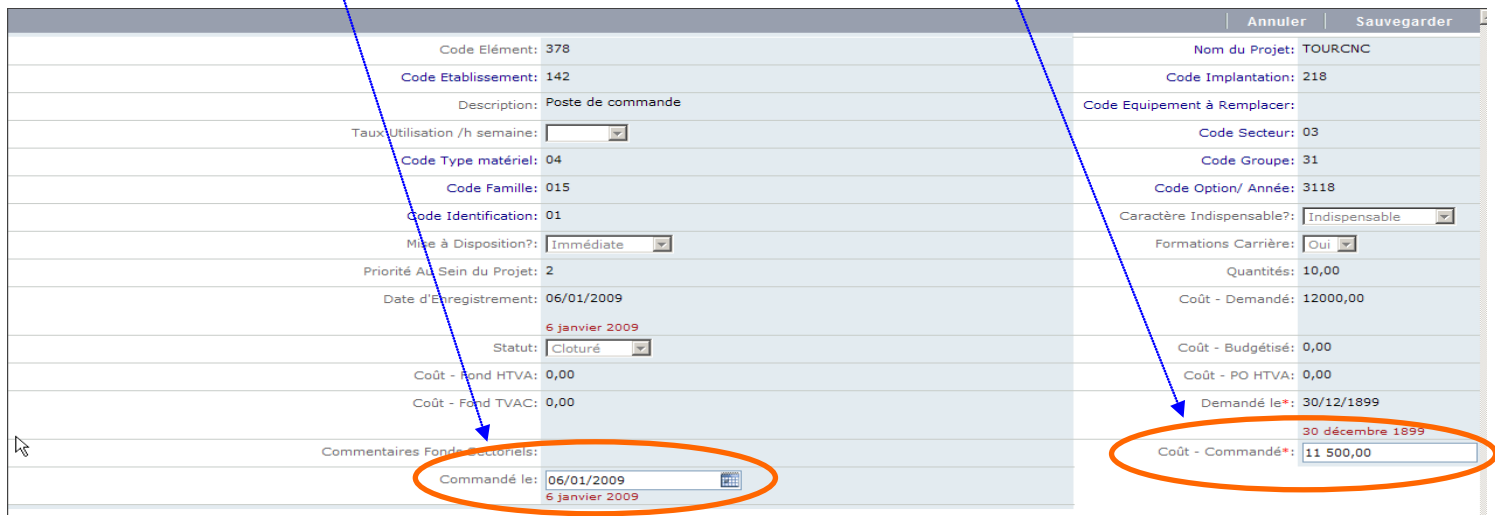

Maintenant que toutes les informations sont complétées, il reste à valider la commande vis-à-vis de la CFWB (Fonction « **COMMANDER** »).

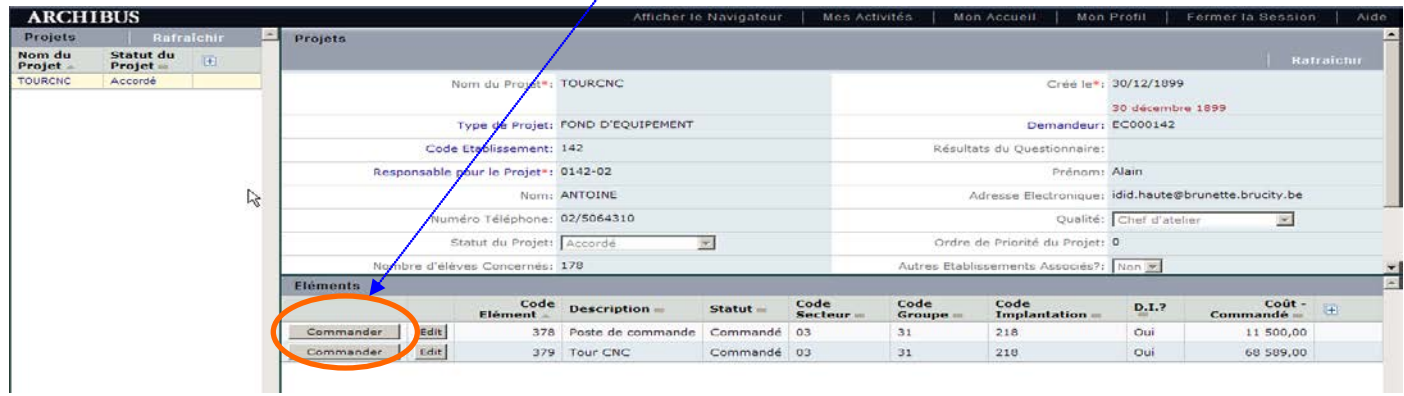

#### d. **Réception** (Gestion des éléments à recevoir)

La commande est passée et il reste l'étape de la réception des équipements.

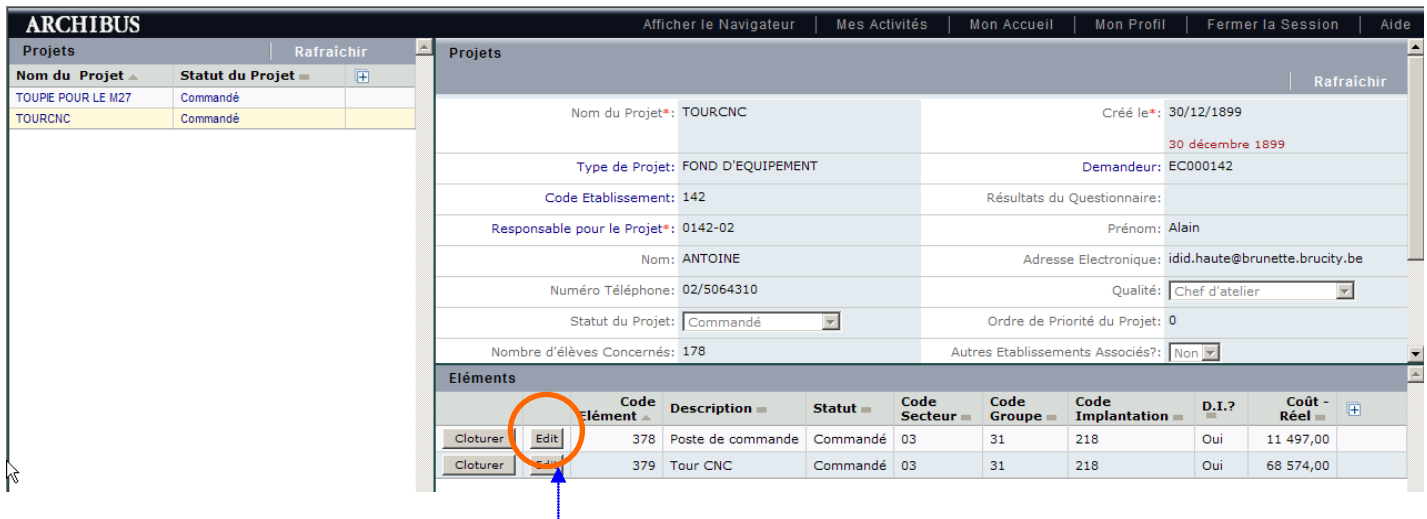

Lors de la réception finale des équipements, de nouvelles informations doivent être introduites en éditant l'élément « **EDIT** » :

- marque de l'équipement
- date de réception
- coût réel final
- numéro de série

Maintenant que toutes les informations sont complétées, il reste à valider « **CLOTURER** » la réception vis-à-vis de la CFWB.

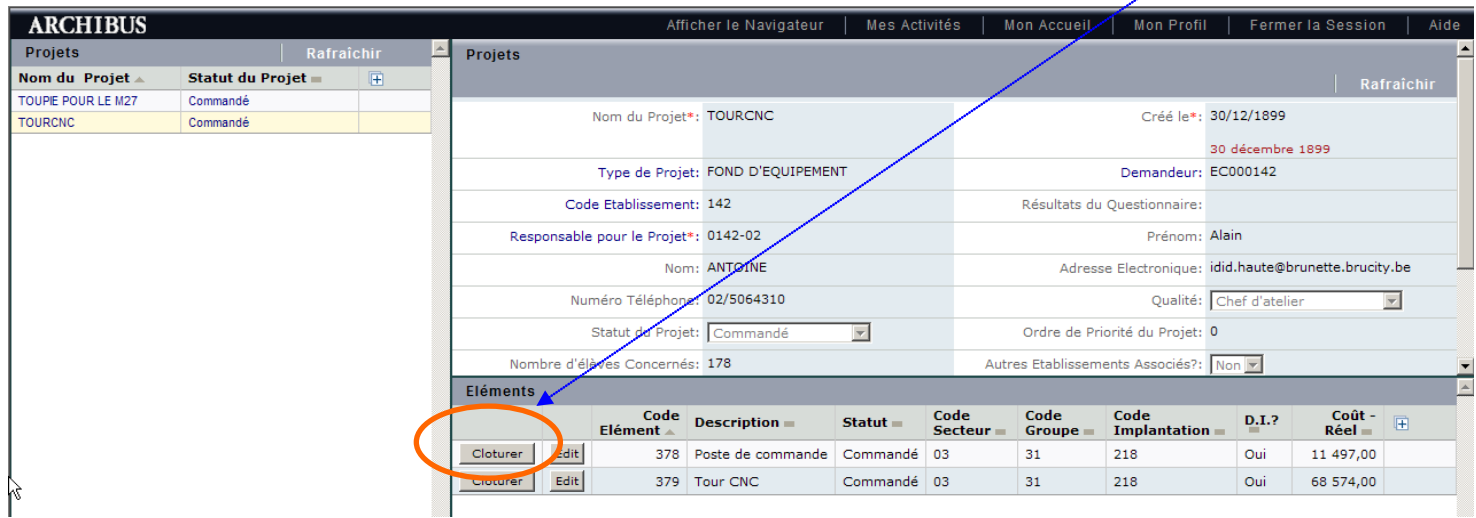

Dès cet instant, votre nouveau matériel est cadastré dans la base de données Archibus.

#### **e. Examen**

 Voir mes projets et éléments « En cours » ou « Archivés ». A ce stade, il est possible de voir l'état d'avancement « Créé », « Demandé », « Commandé » ou archivés

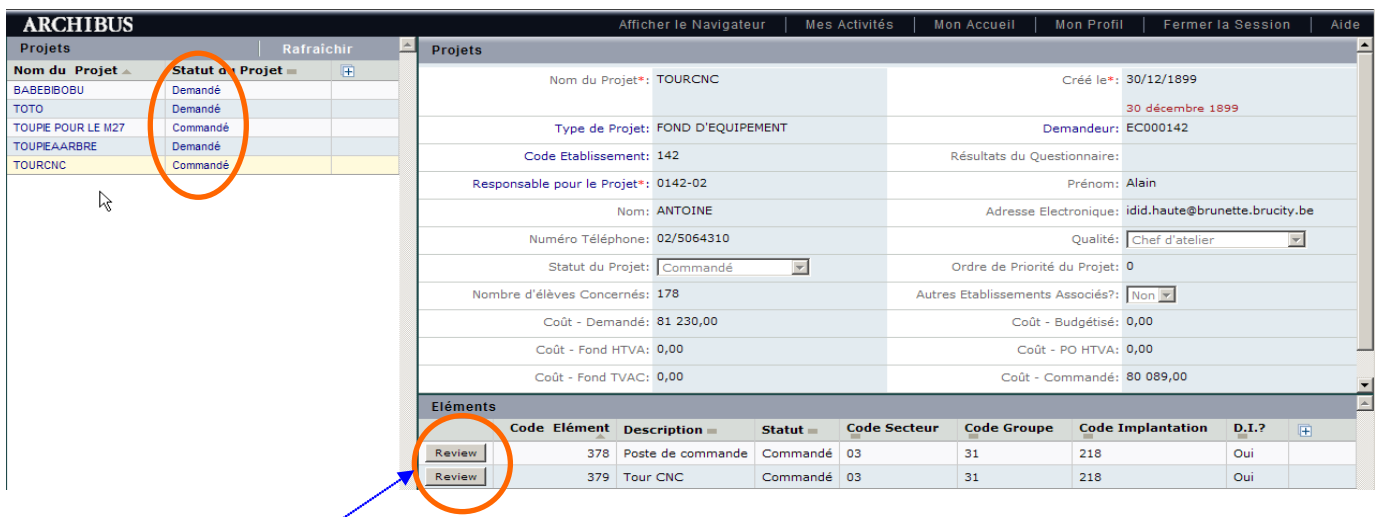

Vous pouvez afficher les informations détaillées de chaque élément en cliquant sur l'icône « Review ».

 Imprimer mes projets et éléments « En cours » ou « Archivés ». Dans cette rubrique, vous pouvez imprimer les informations concernant chaque projet au format PDF.

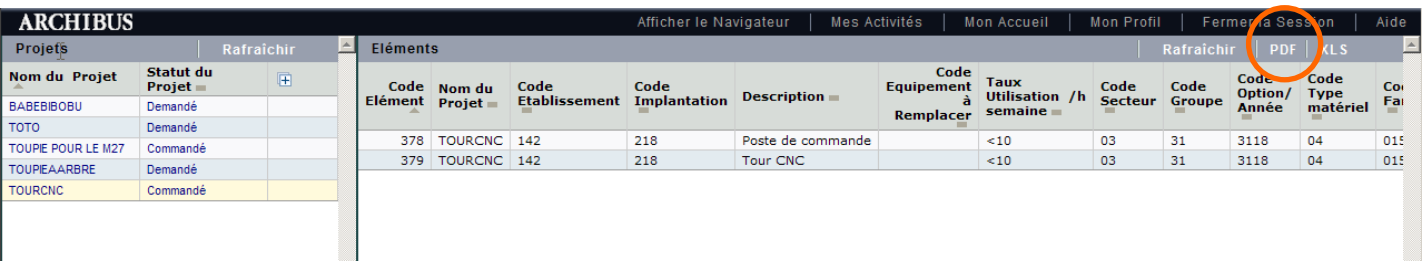

Vous obtiendrez

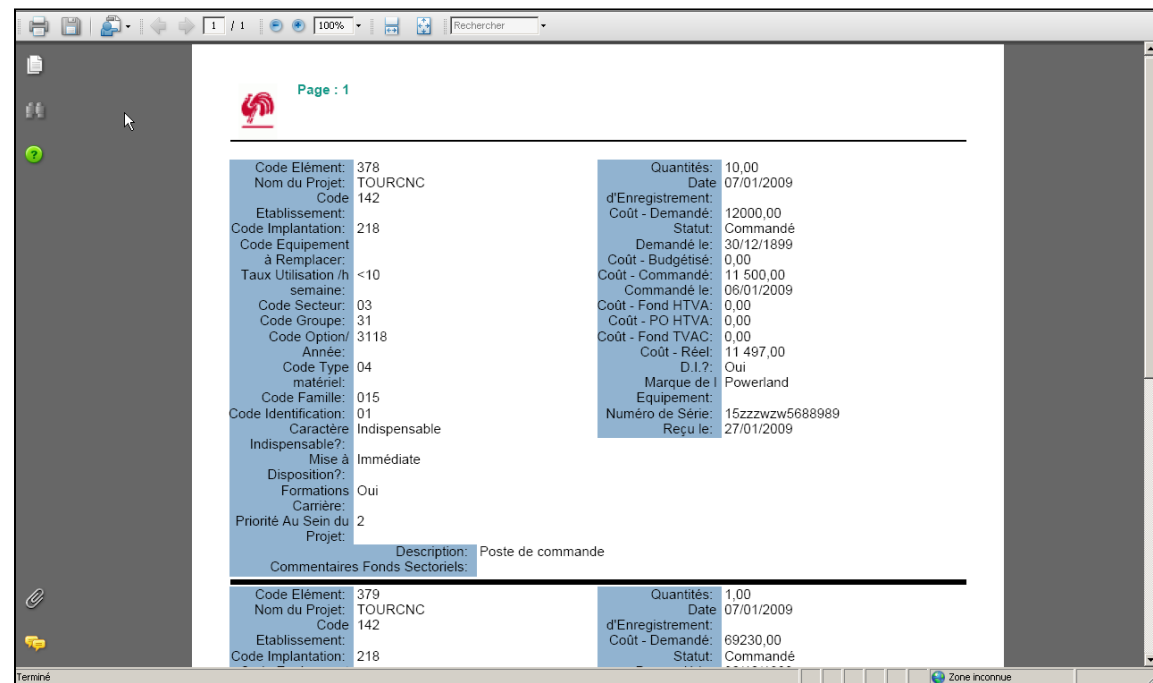

Modernisation des équipements pédagogiques de pointe de l'enseignement qualifiant : appel à projets 2011-2012 Guide de l'utilisateur Application Archibus